# **PyNIDM Documentation**

*Release 4.1.0.post45+geb0fa56*

dbkeator@uci.edu, camille.maumet@inria.fr, satrajit.ghosh@gmai

**Feb 09, 2024**

# **CONTENTS:**

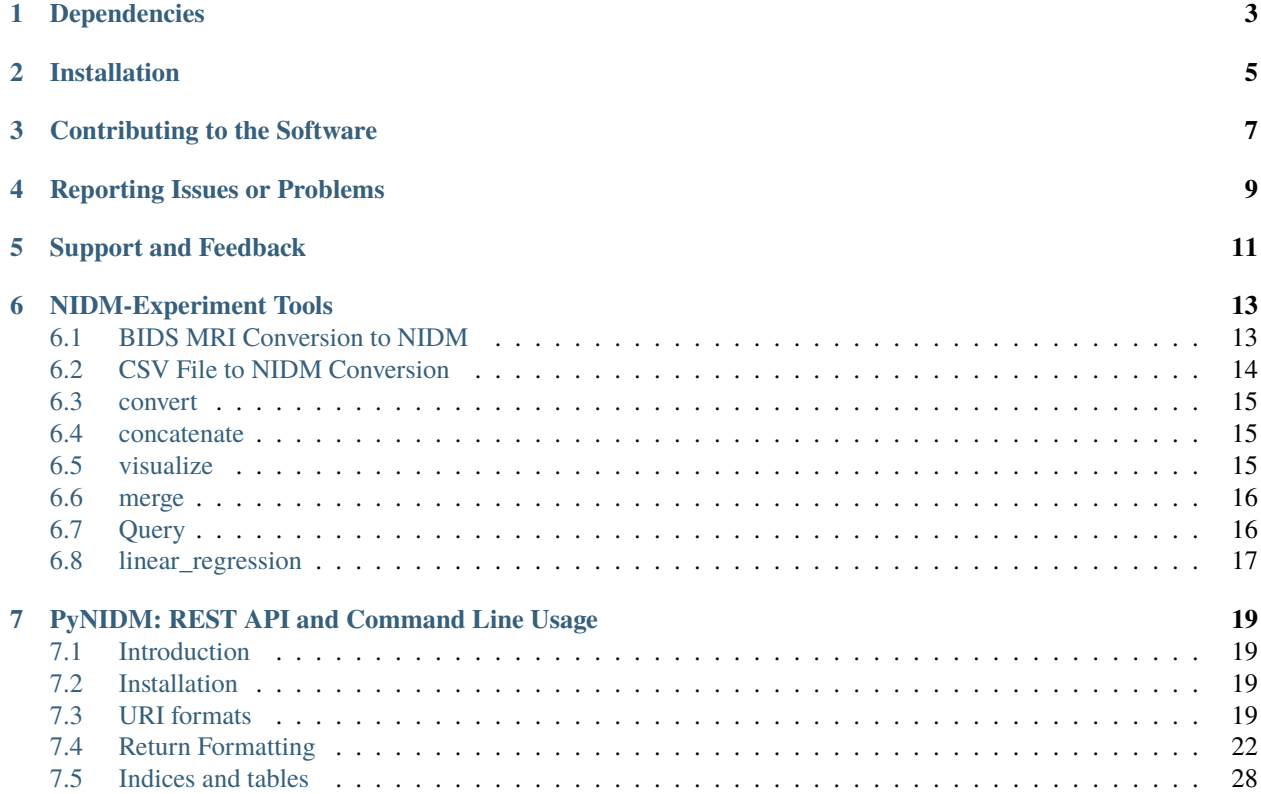

A Python library to manipulate the [Neuroimaging Data Model.](http://nidm.nidash.org)

# **ONE**

# **DEPENDENCIES**

- <span id="page-6-0"></span>• [Git-annex](https://git-annex.branchable.com/install/)
- [Graphviz](http://graphviz.org) (native package):
	- **–** Fedora: *dnf install graphviz*
	- **–** OS-X: *brew install graphviz*

**TWO**

# **INSTALLATION**

<span id="page-8-0"></span> $\int$ \$ pip install pynidm

### **THREE**

# **CONTRIBUTING TO THE SOFTWARE**

<span id="page-10-0"></span>This software is open source and community developed. As such, we encourage anyone and everyone interested in semantic web and neuroimaging to contribute. To begin contributing code to the repository, please fork the main repo into your user space and use the pull request GitHub feature to submit code for review. Please provide a reasonably detailed description of what was changed and why in the pull request.

### **FOUR**

# **REPORTING ISSUES OR PROBLEMS**

<span id="page-12-0"></span>If you encounter a bug, you can directly report it in the issues section. Please describe how to reproduce the issue and include as much information as possible that can be helpful for fixing it. If you would like to suggest a fix, please open a new pull request or include your suggested fix in the issue.

### **FIVE**

# **SUPPORT AND FEEDBACK**

<span id="page-14-0"></span>We would love to hear your thoughts on our Python toolbox. Feedback, questions, or feature requests can also be submitted as issues. Note, we are a small band of researchers who mostly volunteer our time to this project. We will respond as quickly as possible.

**SIX**

### **NIDM-EXPERIMENT TOOLS**

### <span id="page-16-1"></span><span id="page-16-0"></span>**6.1 BIDS MRI Conversion to NIDM**

This program will convert a BIDS MRI dataset to a NIDM-Experiment RDF document. It will parse phenotype information and simply store variables/values and link to the associated json data dictionary file. To use this tool please set your INTERLEX\_API\_KEY environment variable to your unique API key. To get an Interlex API key you visit [SciCrunch,](http://scicrunch.org/nidm-terms) register for an account, then click on "MyAccount" and "API Keys" to add a new API key for your account.

```
$ bidsmri2nidm -d [ROOT BIDS DIRECT] -bidsignore
usage: bidsmri2nidm [-h] -d DIRECTORY [-jsonld] [-bidsignore] [-no_concepts]
                 [-json_map JSON_MAP] [-log LOGFILE] [-o OUTPUTFILE]
This program will represent a BIDS MRI dataset as a NIDM RDF document and provide user␣
˓→with opportunity to annotate
the dataset (i.e. create sidecar files) and associate selected variables with broader␣
˓→concepts to make datasets more
FAIR.
Note, you must obtain an API key to Interlex by signing up for an account at scicrunch.
→org then going to My Account
and API Keys. Then set the environment variable INTERLEX_API_KEY with your key.
optional arguments:
 -h, --help show this help message and exit
 -d DIRECTORY Full path to BIDS dataset directory
 -jsonld, --jsonld If flag set, output is json-ld not TURTLE
 -bidsignore, --bidsignore
                    If flag set, tool will add NIDM-related files to .bidsignore file
 -no_concepts, --no_concepts
                    If flag set, tool will no do concept mapping
 -log LOGFILE, --log LOGFILE
                    Full path to directory to save log file. Log file name is␣
˓→bidsmri2nidm_[basename(args.directory)].log
 -o OUTPUTFILE Outputs turtle file called nidm.ttl in BIDS directory by default.
˓→.or whatever path/filename is set here
map variables to terms arguments:
 -json_map JSON_MAP, --json_map JSON_MAP
                    Optional full path to user-suppled JSON file containing data␣
˓→element definitions.
```
# <span id="page-17-0"></span>**6.2 CSV File to NIDM Conversion**

This program will load in a CSV file and iterate over the header variable names performing an elastic search of [https:](https://scicrunch.org/nidm-terms) [//scicrunch.org/nidm-terms](https://scicrunch.org/nidm-terms) for NIDM-ReproNim tagged terms that fuzzy match the variable names. The user will then interactively pick a term to associate with the variable name. The resulting annotated CSV data will then be written to a NIDM data file. To use this tool please set your INTERLEX\_API\_KEY environment variable to your unique API key. To get an Interlex API key you visit [SciCrunch,](http://scicrunch.org/nidm-terms) register for an account, then click on "MyAccount" and "API Keys" to add a new API key for your account.

```
usage: csv2nidm [-h] -csv CSV_FILE [-json_map JSON_MAP | -redcap REDCAP]
               [-nidm NIDM_FILE] [-no_concepts] [-log LOGFILE] -out
               OUTPUT_FILE
This program will load in a CSV file and iterate over the header variable
names performing an elastic search of https://scicrunch.org/ for NIDM-ReproNim
tagged terms that fuzzy match the variable names. The user will then
interactively pick a term to associate with the variable name. The resulting
annotated CSV data will then be written to a NIDM data file. Note, you must
obtain an API key to Interlex by signing up for an account at scicrunch.org
then going to My Account and API Keys. Then set the environment variable
INTERLEX_API_KEY with your key. The tool supports import of RedCap data
dictionaries and will convert relevant information into a json-formatted
annotation file used to annotate the data elements in the resulting NIDM file.
optional arguments:
 -h, --help show this help message and exit
 -csv CSV_FILE Full path to CSV file to convert
 -json_map JSON_MAP Full path to user-suppled JSON file containing
                       variable-term mappings.
 -redcap REDCAP Full path to a user-supplied RedCap formatted data
                       dictionary for csv file.
 -nidm NIDM_FILE Optional full path of NIDM file to add CSV->NIDM
                       converted graph to
 -no_concepts If this flag is set then no concept associations will
                       beasked of the user. This is useful if you already
                       have a -json_map specified without concepts and want
                       tosimply run this program to get a NIDM file with user
                       interaction to associate concepts.
 -log LOGFILE, --log LOGFILE
                       full path to directory to save log file. Log file name
                       is csv2nidm_[arg.csv_file].log
 -out OUTPUT_FILE Full path with filename to save NIDM file
```
### <span id="page-18-0"></span>**6.3 convert**

This function will convert NIDM files to various RDF-supported formats and name then / put them in the same place as the input file.

```
Usage: pynidm convert [OPTIONS]
Options:
 -nl, --nidm_file_list TEXT A comma separated list of NIDM files with
                             full path [required]
 -t, --type [turtle|jsonld|xml-rdf|n3|trig]
                             If parameter set then NIDM file will be
                             exported as JSONLD [required]
 --help Show this message and exit.
```
### <span id="page-18-1"></span>**6.4 concatenate**

This function will concatenate NIDM files. Warning, no merging will be done so you may end up with multiple prov:agents with the same subject id if you're concatenating NIDM files from multiple visits of the same study. If you want to merge NIDM files on subject ID see pynidm merge

```
Usage: pynidm concat [OPTIONS]
Options:
 -nl, --nidm_file_list TEXT A comma separated list of NIDM files with full
                         path [required]
 -o, --out_file TEXT File to write concatenated NIDM files
                         [required]
 --help Show this message and exit.
```
# <span id="page-18-2"></span>**6.5 visualize**

This command will produce a visualization(pdf) of the supplied NIDM files named the same as the input files and stored in the same directories.

```
Usage: pynidm visualize [OPTIONS]
Options:
 -nl, --nidm_file_list TEXT A comma separated list of NIDM files with full
                         path [required]
 --help Show this message and exit.
```
### <span id="page-19-0"></span>**6.6 merge**

This function will merge NIDM files. See command line parameters for supported merge operations.

```
Usage: pynidm merge [OPTIONS]
Options:
 -nl, --nidm_file_list TEXT A comma separated list of NIDM files with full
                       path [required]
 -s, --s If parameter set then files will be merged by
                       ndar:src_subjec_id of prov:agents
     -o, --out_file TEXT File to write concatenated NIDM files
                       [required]
     --help Show this message and exit.
```
### <span id="page-19-1"></span>**6.7 Query**

This function provides query support for NIDM graphs.

```
Usage: pynidm query [OPTIONS]
```

```
Options:
 -nl, --nidm_file_list TEXT A comma separated list of NIDM files with
                              full path [required]
 -nc, --cde_file_list TEXT A comma separated list of NIDM CDE files
                              with full path. Can also be set in the
                              CDE_DIR environment variable
 -q, --query_file FILENAME Text file containing a SPARQL query to
                              execute
 -p, --get_participants Parameter, if set, query will return
                              participant IDs and prov:agent entity IDs
 -i, --get_instruments Parameter, if set, query will return list of
                              onli:assessment-instrument:
 -iv, --get_instrument_vars Parameter, if set, query will return list of
                              onli:assessment-instrument: variables
 -de, --get_dataelements Parameter, if set, will return all
                              DataElements in NIDM file
 -debv, --get_dataelements_brainvols
                              Parameter, if set, will return all brain
                              volume DataElements in NIDM file along with
                              details
 -bv, --get_brainvols Parameter, if set, will return all brain
                              volume data elements and values along with
                              participant IDs in NIDM file
 -o, --output_file TEXT Optional output file (CSV) to store results
                              of query
 -u, --uri TEXT A REST API URI query
 -j / -no_j Return result of a uri query as JSON
 -v, --verbosity TEXT Verbosity level 0-5, 0 is default
 --help Show this message and exit.
```
### <span id="page-20-0"></span>**6.8 linear\_regression**

This function provides linear regression support for NIDM graphs.

```
Usage: pynidm linear-regression [OPTIONS]
Options:
 -nl, --nidm_file_list TEXT A comma-separated list of NIDM files with
                                full path [required]
 -r, --regularization TEXT Parameter, if set, will return the results of
                               the linear regression with L1 or L2 regularization
                               depending on the type specified, and the weight
                               with the maximum likelihood solution. This will
                               prevent overfitting. (Ex: -r L1)
 -model, --ml TEXT An equation representing the linear
                               regression. The dependent variable comes
                               first, followed by "=" or "~", followed by
                               the independent variables separated by "+"
                                (EX: -model "fs_003343 = age*sex + sex +age + group + age*group + bmi") [required]-contstant, --ctr TEXT Parameter, if set, will return differences in
                               variable relationships by group. One or
                               multiple parameters can be used (multiple
                               parameters should be separated by a comma-
                               separated list) (Ex: -contrast group,age)
 -o, --output_file TEXT Optional output file (TXT) to store results
                               of query
 --help Show this message and exit.
```
To use the linear regression algorithm successfully, structure, syntax, and querying is important. Here is how to maximize the usefulness of the tool:

First, use pynidm query to discover the variables to use. PyNIDM allows for the use of either data elements (PIQ\_tca9ck), specific URLs [\(http://uri.interlex.org/ilx\\_0100400\)](http://uri.interlex.org/ilx_0100400), or source variables (DX\_GROUP).

An example of a potential query is:

```
pynidm query -nl /simple2_NIDM_examples/datasets.datalad.org/abide/RawDataBIDS/CMU_a/
˓→nidm.ttl,/simple2_NIDM_examples/datasets.datalad.org/abide/RawDataBIDS/CMU_b/nidm.ttl -
˓→u /projects?fields=fs_000008,DX_GROUP,PIQ_tca9ck,http://uri.interlex.org/ilx_0100400
```
You can also do:

```
pynidm query -nl /simple2_NIDM_examples/datasets.datalad.org/abide/RawDataBIDS/CMU_a/
˓→nidm.ttl,/Users/Ashu/Downloads/simple2_NIDM_examples/datasets.datalad.org/abide/
˓→RawDataBIDS/CMU_b/nidm.ttl -gf fs_000008,DX_GROUP,PIQ_tca9ck,http://uri.interlex.org/
\rightarrowilx_0100400
```
The query looks in the two files specified in the -nl parameter for the variables specified. In this case, we use fs\_000008 and DX\_GROUP (source variables), a URL [\(http://uri.interlex.org/ilx\\_0100400\)](http://uri.interlex.org/ilx_0100400), and a data element (PIQ\_tca9ck). The output of the file is slightly different depending on whether you use -gf or -u. With -gf, it will return the variables from both files separately, while -u combines them.

Now that we have selected the variables, we can perform a linear regression. In this example, we will look at the effect of DX\_GROUP, age at scan, and PIQ on supratentorial brain volume.

The command to use for this particular data is:

```
pynidm linear-regression -nl /simple2_NIDM_examples/datasets.datalad.org/abide/
˓→RawDataBIDS/CMU_a/nidm.ttl,/simple2_NIDM_examples/datasets.datalad.org/abide/
˓→RawDataBIDS/CMU_b/nidm.ttl -model "fs_000008 = DX_GROUP + PIQ_tca9ck + http://uri.
˓→interlex.org/ilx_0100400" -contrast "DX_GROUP" -r L1
```
-nl specifies the file(s) to pull data from, while -model is the model to perform a linear regression model on. In this case, the variables are fs\_000008 (the dependent variable, supratentorial brain volume), DX\_GROUP (diagnostic group), PIQ\_tca9ck (PIQ), and [http://uri.interlex.org/ilx\\_0100400](http://uri.interlex.org/ilx_0100400) (age at scan). The -contrast parameter says to contrast the data using DX\_GROUP, and then do a L1 regularization to prevent overfitting.

Details on the REST API URI format and usage can be found below.

**SEVEN**

### **PYNIDM: REST API AND COMMAND LINE USAGE**

### <span id="page-22-1"></span><span id="page-22-0"></span>**7.1 Introduction**

There are two main ways to interact with NIDM data using the PyNIDM REST API. First, the pynidm query command line utility will accept queries formatted as REST API URIs. Second, the rest-server.py script can be used to run a HTTP server to accept and process requests. This script can either be run directly or using a docker container defined in the docker directory of the project.

Example usage:

```
$ pynidm query -nl "cmu_a.ttl,cmu_b.ttl" -u /projects
dc1bf9be-10a3-11ea-8779-003ee1ce9545
ebe112da-10a3-11ea-af83-003ee1ce9545
```
# <span id="page-22-2"></span>**7.2 Installation**

To use the REST API query syntax on the command line, follow the PyNIDM [installation instructions.](https://github.com/incf-nidash/PyNIDM/)

The simplest way to deploy a HTTP REST API server would be with the provided docker container. You can find instructions for that process in the [README.md](https://github.com/incf-nidash/PyNIDM/tree/master/docker) file in the docker directory of the Github repository.

### <span id="page-22-3"></span>**7.3 URI formats**

Here is a list of the current operations.

```
- /projects
- /projects/{project_id}
- /projects/{project_id}/subjects
- /projects/{project_id}/subjects
- /projects/{project_id}/subjects/{subject_id}
- /projects/{project_id}/subjects/{subject_id}/instruments
- /projects/{project_id}/subjects/{subject_id}/instruments/{instrument_id}
- /projects/{project_id}/subjects/{subject_id}/derivatives/
- /projects/{project_id}/subjects/{subject_id}/derivatives/{derivative_id}
- /subjects
- /subjects/{subject_id}
- /statistics/projects/{project_id}
```
(continues on next page)

```
- /dataelements
/dataelements/{dataelement_id}
```
You can append the following query parameters to many of the operations:

```
- filter
 field
```
### **7.3.1 Operations**

#### /projects

Get a list of all project IDs available.

Supported optional query parameters: fields

#### /projects/{project\_id}

See some details for a project. This will include project summary information (acquisition modality, contrast type, image usage, etc) as well as a list of subject IDs and data elements used in the project.

When a fields parameters are provided, all instrument/derivative data in the project matching the field list will be returned as a table.

When a filter parameter is provided, the list of subjects returned will only include subjects that have data passing the filter

Supported optional query parameters: filter, fields

#### /projects/{project\_id}/subjects

Get the list of subjects in a project

When a filter parameter is provided only subjects matching the filter will be returned.

Supported optional query parameters: filter

#### /projects/{project\_id}/subjects/{subject\_id}

Get the details for a particular subject. This will include the results of any instrumnts or derivatives associated with the subject, as well a list of the related activities.

Supported query parameters: none

#### /projects/{project\_id}/subjects/{subject\_id}/instruments

Get a list of all instruments associated with that subject.

Supported query parameters: none

```
/projects/{project_id}/subjects/{subject_id}/instruments/{instrument_id}
```
Get the values for a particular instrument

Supported query parameters: none

#### /projects/{project\_id}/subjects/{subject\_id}/derivatives

Get a list of all instruments associated with that subject.

Supported query parameters: none

### /projects/{project\_id}/subjects/{subject\_id}/derivatives/{derivative\_id}

Get the values for a particular derivative

Supported query parameters: none

#### /subjects

Returns the UUID and Source Subject ID for all subjects available.

If the fields parameter is provided, the result will also include a table of subjects along with the values for the supplied fields in any instrument or derivative

Supported query parameters: fields

#### /subjects/{subject\_id}

Get the details for a particular subject. This will include the results of any instrumnts or derivatives associated with the subject, as well a a list of the related activities.

Supported query parameters: none

#### /statistics/projects/{project\_id}

See project statistics. You can also use this operation to get statsitcs on a particular instrument or derivative entry by use a *field* query option.

Supported query parameters: filter, field

#### /statistics/projects/{project\_id}/subjects/{subject\_id}

See some details for a project. This will include the list of subject IDs and data elements used in the project

Supported query parameters: none

#### /dataelements/{identifier}

Returns a table of details on the dataelement that has any synonym matching the provided identifier. The system will attempt to match the data element label, isAbout URI, or data element URI. The return result will also provide a list of projects where the data element is in use.

Supported query parameters: none

#### **7.3.2 Query Parameters**

#### filter

The filter query parameter is used when you want to receive data only on subjects that match some criteria. The format for the filter value should be of the form:

identifier op value [ and identifier op value and ... ]

Identifiers should be formatted as either a simple field, such as "age", or if you want to restrict the match to just instruments or derivatives format it ia "derivatives.ID" or "derivatives.Subcortical gray matter volume (mm^3)"

You can use any value for identifier that is shown in the data\_elements section of the project details. For a derivative ID, you can use the last component of a derivative field URI (ex. for the URI [http://purl.org/nidash/](http://purl.org/nidash/fsl#fsl_000007) [fsl#fsl\\_000007,](http://purl.org/nidash/fsl#fsl_000007) the ID would be "fsl\_000007") or the exact label shown when viewing derivative data (ex. "Left-Caudate (mm^3)").

The op can be one of "eq", "gt", "lt".

#### **Example filters:**

```
?filter=instruments.AGE_AT_SCAN gt 30 ?filter=instrument.AGE_AT_SCAN eq 21 and
derivative.fsl_000007 lt 3500
```
fields

The fields query parameter is used to specify what fields should be detailed. The matching rules are similar to the filter parameter.

#### **Example field query:**

```
http://localhost:5000/statistics/projects/abc123?field=AGE_AT_SCAN,derivatives.
fsl_000020
```
For identifiers in both the fields and filters, when PyNIDM is trying to match your provided value with data in the file a list of synonyms will be created to facilitate the match. This allows you to use the exact identifier, URI, data element label, or an "is about" concept URI if available.

# <span id="page-25-0"></span>**7.4 Return Formatting**

By default the HTTP REST API server will return JSON formatted objects or arrays. When using the pynidm query command line utility the default return format is text (when possible) or you can use the -j option to have the output formatted as JSON.

### **7.4.1 Examples**

**Get the UUID for all the projects at this location**

```
curl http://localhost:5000/projects
```
Example response:

 $\Gamma$ 

]

```
"dc1bf9be-10a3-11ea-8779-003ee1ce9545"
```
#### **Get the project summary details**

curl http://localhost:5000/projects/dc1bf9be-10a3-11ea-8779-003ee1ce9545

Example response:

```
{
 "AcquisitionModality": [
    "MagneticResonanceImaging"
 ],
 "ImageContrastType": [
   "T1Weighted",
   "FlowWeighted"
 ],
 "ImageUsageType": [
   "Anatomical",
   "Functional"
 ],
 "Task": [
    "rest"
 ],
 "sio:Identifier": "1.0.1",
 "dctypes:title": "ABIDE CMU_a Site",
 "http://www.w3.org/1999/02/22-rdf-syntax-ns#type": "http://www.w3.org/ns/prov#Activity
˓→",
 "prov:Location": "file://datasets.datalad.org/abide/RawDataBIDS/CMU_a",
 "subjects": [
```
(continues on next page)

```
"fdb6c8bc-67aa-11ea-ba45-003ee1ce9545",
   "b276ebb6-67aa-11ea-ba45-003ee1ce9545",
   "a38c4e42-67aa-11ea-ba45-003ee1ce9545",
   "a2ff751c-67aa-11ea-ba45-003ee1ce9545",
   "cfce5728-67aa-11ea-ba45-003ee1ce9545",
   "f165e7ae-67aa-11ea-ba45-003ee1ce9545",
    "cf4605ee-67aa-11ea-ba45-003ee1ce9545",
   "a1efa78c-67aa-11ea-ba45-003ee1ce9545",
   "d0de8ebc-67aa-11ea-ba45-003ee1ce9545",
   "a4a999ba-67aa-11ea-ba45-003ee1ce9545",
   "a0555098-67aa-11ea-ba45-003ee1ce9545",
   "b41d75f2-67aa-11ea-ba45-003ee1ce9545",
   "be3fbff0-67aa-11ea-ba45-003ee1ce9545",
    "eec5a0ca-67aa-11ea-ba45-003ee1ce9545"
  ],
  "data_elements": [
   "SCQ_TOTAL", "VIQ", "VINELAND_WRITTEN_V_SCALED", "WISC_IV_VCI", "ADOS_COMM", "FILE_ID
    WISC_IV_BLK_DSN_SCALED",
   "WISC_IV_SYM_SCALED", "ADI_R_SOCIAL_TOTAL_A", "WISC_IV_INFO_SCALED", "ADOS_GOTHAM_
˓→SEVERITY",
    "VINELAND_COMMUNICATION_STANDARD", "VINELAND_PERSONAL_V_SCALED", "SUB_ID", "ADOS_
˓→GOTHAM_TOTAL",
    "ADI_R_VERBAL_TOTAL_BV", "VINELAND_COPING_V_SCALED", "VINELAND_DOMESTIC_V_SCALED",
˓→"SRS_COGNITION",
   "FIQ_TEST_TYPE", "WISC_IV_PSI", "OFF_STIMULANTS_AT_SCAN", "VINELAND_PLAY_V_SCALED",
˓→"AGE_AT_MPRAGE",
   "VIQ_TEST_TYPE", "ADI_RRB_TOTAL_C", "WISC_IV_DIGIT_SPAN_SCALED", "FIQ", "DSM_IV_TR",
\rightarrow"DX_GROUP",
   "VINELAND_INTERPERSONAL_V_SCALED", "VINELAND_SUM_SCORES", "ADOS_STEREO_BEHAV", "ADI_
˓→R_ONSET_TOTAL_D",
    "ADOS_GOTHAM_SOCAFFECT", "ADOS_GOTHAM_RRB", "CURRENT_MED_STATUS", "VINELAND_
˓→EXPRESSIVE_V_SCALED",
   "AGE_AT_SCAN", "WISC_IV_PRI", "SEX", "SRS_RAW_TOTAL", "ADOS_RSRCH_RELIABLE", "WISC_
˓→IV_SIM_SCALED",
   "WISC_IV_CODING_SCALED", "SRS_MANNERISMS", "AQ_TOTAL", "HANDEDNESS_SCORES",
˓→"HANDEDNESS_CATEGORY",
    "SRS_VERSION", "ADI_R_RSRCH_RELIABLE", "EYE_STATUS_AT_SCAN", "MEDICATION_NAME",
˓→"ADOS_SOCIAL",
   "ADOS_MODULE", "VINELAND_RECEPTIVE_V_SCALED", "VINELAND_DAILYLVNG_STANDARD",
˓→"VINELAND_ABC_STANDARD",
   "PIQ", "VINELAND_SOCIAL_STANDARD", "SITE_ID", "COMORBIDITY", "BMI", "VINELAND_
˓→COMMUNITY_V_SCALED",
   "ADOS_TOTAL", "VINELAND_INFORMANT", "WISC_IV_WMI", "WISC_IV_MATRIX_SCALED", "WISC_IV_
˓→LET_NUM_SCALED",
   "PIQ_TEST_TYPE", "SRS_COMMUNICATION", "WISC_IV_VOCAB_SCALED", "SRS_AWARENESS", "WISC_
˓→IV_PIC_CON_SCALED",
   "SRS_MOTIVATION"
 \mathbf{I}}
```
#### **Get Left-Pallidum volume (fsl\_0000012) values for all subjects in a project**

```
pynidm query -nl ttl/cmu_a.ttl -u /projects/cc305b3e-67aa-11ea-ba45-003ee1ce9545?
˓→fields=fsl_000012
```

```
----------------------------------------------- ----------------------------------------
˓→-------------
AcquisitionModality ["MagneticResonanceImaging"]
ImageContrastType ["FlowWeighted", "T1Weighted"]
ImageUsageType ["Functional", "Anatomical"]
Task ["rest"]
sio:Identifier "1.0.1"
dctypes:title "ABIDE CMU_a Site"
http://www.w3.org/1999/02/22-rdf-syntax-ns#type "http://www.w3.org/ns/prov#Activity"
prov:Location "file://datasets.datalad.org/abide/
˓→RawDataBIDS/CMU_a"
   ----------------------------------------------- ----------------------------------------
˓→-------------
subjects
------------------------------------
fdb6c8bc-67aa-11ea-ba45-003ee1ce9545
b276ebb6-67aa-11ea-ba45-003ee1ce9545
a38c4e42-67aa-11ea-ba45-003ee1ce9545
a2ff751c-67aa-11ea-ba45-003ee1ce9545
cfce5728-67aa-11ea-ba45-003ee1ce9545
f165e7ae-67aa-11ea-ba45-003ee1ce9545
cf4605ee-67aa-11ea-ba45-003ee1ce9545
a1efa78c-67aa-11ea-ba45-003ee1ce9545
d0de8ebc-67aa-11ea-ba45-003ee1ce9545
a4a999ba-67aa-11ea-ba45-003ee1ce9545
a0555098-67aa-11ea-ba45-003ee1ce9545
b41d75f2-67aa-11ea-ba45-003ee1ce9545
be3fbff0-67aa-11ea-ba45-003ee1ce9545
eec5a0ca-67aa-11ea-ba45-003ee1ce9545
data_elements
 -------------------------------
SCQ_TOTAL
VIQ
...
WISC_IV_PIC_CON_SCALED
SRS_MOTIVATION
subject field datumType label
˓→value units
                ------------------------------------ ---------- ----------- -------------------- ----
˓→--- -------
fdb6c8bc-67aa-11ea-ba45-003ee1ce9545 fsl_000012 ilx_0738276 Left-Pallidum (mm^3) ␣
\rightarrow1630 mm<sup>\land</sup>3
b276ebb6-67aa-11ea-ba45-003ee1ce9545 fsl_000012 ilx_0738276 Left-Pallidum (mm^3) ␣
\rightarrow2062 mm<sup>\land3</sup>
a38c4e42-67aa-11ea-ba45-003ee1ce9545 fsl_000012 ilx_0738276 Left-Pallidum (mm^3) ␣
```
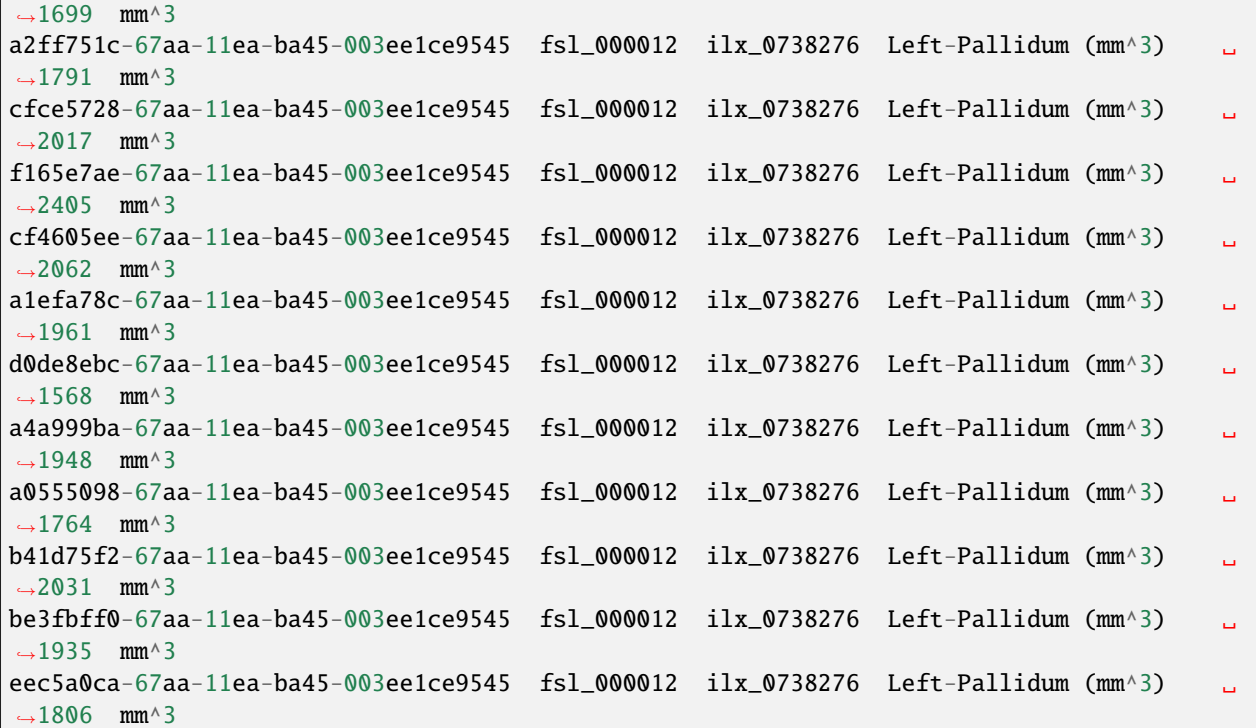

#### **Get the subjects in a project**

pynidm query -nl "cmu\_a.nidm.ttl" -u http://localhost:5000/projects/dc1bf9be-10a3-11ea- ˓<sup>→</sup>8779-003ee1ce9545/subjects

Example response:

```
deef8eb2-10a3-11ea-8779-003ee1ce9545
df533e6c-10a3-11ea-8779-003ee1ce9545
ddbfb454-10a3-11ea-8779-003ee1ce9545
df21cada-10a3-11ea-8779-003ee1ce9545
dcfa35b2-10a3-11ea-8779-003ee1ce9545
de89ce4c-10a3-11ea-8779-003ee1ce9545
dd2ce75a-10a3-11ea-8779-003ee1ce9545
ddf21020-10a3-11ea-8779-003ee1ce9545
debc0f74-10a3-11ea-8779-003ee1ce9545
de245134-10a3-11ea-8779-003ee1ce9545
dd5f2f30-10a3-11ea-8779-003ee1ce9545
dd8d4faa-10a3-11ea-8779-003ee1ce9545
df87cbaa-10a3-11ea-8779-003ee1ce9545
de55285e-10a3-11ea-8779-003ee1ce9545
```
#### **Use the command line to get statistics on a project for the AGE\_AT\_SCAN and a FSL data element**

pynidm query -nl ttl/cmu\_a.nidm.ttl -u /statistics/projects/dc1bf9be-10a3-11ea-8779- ˓<sup>→</sup>003ee1ce9545?fields=instruments.AGE\_AT\_SCAN,derivatives.fsl\_000001

Example response:

```
------------------------------------------------- --------------------------------------
\leftrightarrow - - - - - - -
"http://www.w3.org/1999/02/22-rdf-syntax-ns#type" http://www.w3.org/ns/prov#Activity
"title" ABIDE CMU_a Site
"Identifier" 1.0.1
"prov:Location" /datasets.datalad.org/abide/
˓→RawDataBIDS/CMU_a
"NIDM_0000171" 14
"age\_max" 33.0
"age_min" 21.0
 gender
--------
     1
     2
handedness
------------
R
L
Ambi
subjects
------------------------------------
de89ce4c-10a3-11ea-8779-003ee1ce9545
deef8eb2-10a3-11ea-8779-003ee1ce9545
dd8d4faa-10a3-11ea-8779-003ee1ce9545
ddbfb454-10a3-11ea-8779-003ee1ce9545
de245134-10a3-11ea-8779-003ee1ce9545
debc0f74-10a3-11ea-8779-003ee1ce9545
dd5f2f30-10a3-11ea-8779-003ee1ce9545
ddf21020-10a3-11ea-8779-003ee1ce9545
dcfa35b2-10a3-11ea-8779-003ee1ce9545
df21cada-10a3-11ea-8779-003ee1ce9545
df533e6c-10a3-11ea-8779-003ee1ce9545
de55285e-10a3-11ea-8779-003ee1ce9545
df87cbaa-10a3-11ea-8779-003ee1ce9545
dd2ce75a-10a3-11ea-8779-003ee1ce9545
  ----------- ------------------ --------
AGE_AT_SCAN max 33
AGE_AT_SCAN min 21
AGE_AT_SCAN median 26
AGE_AT_SCAN mean 26.2857
AGE_AT_SCAN standard_deviation 4.14778
----------- ------------------ --------
```
(continues on next page)

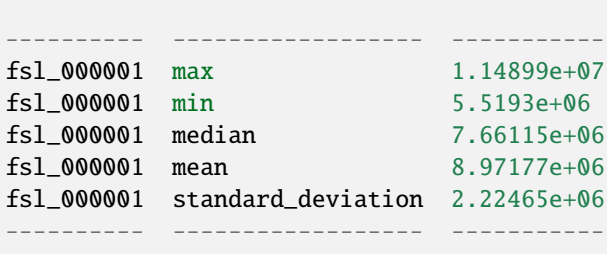

#### **Get details on a subject**

Use -j for a JSON formatted response

```
pynidm query -j -nl "cmu_a.nidm.ttl" -u http://localhost:5000/projects/dc1bf9be-10a3-
˓→11ea-8779-003ee1ce9545/subjects/df21cada-10a3-11ea-8779-003ee1ce9545
```
Example response:

```
{
"uuid": "df21cada-10a3-11ea-8779-003ee1ce9545",
"id": "0050665",
"activity": [
  "e28dc764-10a3-11ea-a7d3-003ee1ce9545",
 "df28e95a-10a3-11ea-8779-003ee1ce9545",
 "df21c76a-10a3-11ea-8779-003ee1ce9545"
],
"instruments": {
  "e28dd218-10a3-11ea-a7d3-003ee1ce9545": {
    "SRS_VERSION": "nan",
    "ADOS_MODULE": "nan",
   "WISC_IV_VCI": "nan",
    "WISC_IV_PSI": "nan",
    "ADOS_GOTHAM_SOCAFFECT": "nan",
    "VINELAND_PLAY_V_SCALED": "nan",
   "null": "http://www.w3.org/ns/prov#Entity",
    "VINELAND_EXPRESSIVE_V_SCALED": "nan",
    "SCQ_TOTAL": "nan",
    "SRS_MOTIVATION": "nan",
   "PIQ": "104.0",
    "FIQ": "109.0",
    "WISC_IV_PRI": "nan",
    "FILE_ID": "CMU_a_0050665",
    "VIQ": "111.0"
    "WISC_IV_VOCAB_SCALED": "nan",
    "VINELAND_DAILYLVNG_STANDARD": "nan",
    "WISC_IV_SIM_SCALED": "nan",
    "WISC_IV_DIGIT_SPAN_SCALED": "nan",
    "AGE_AT_SCAN": "33.0"
   }
},
"derivatives" {
```
(continues on next page)

```
"b9fe0398-16cc-11ea-8729-003ee1ce9545": {
      "URI": "http://iri.nidash.org/b9fe0398-16cc-11ea-8729-003ee1ce9545",
      "values": {
        "http://purl.org/nidash/fsl#fsl_000005": {
          "datumType": "ilx_0102597",
          "label": "Left-Amygdala (voxels)",
          "value": "1573",
          "units": "voxel"
        },
        "http://purl.org/nidash/fsl#fsl_000004": {
          "datumType": "ilx_0738276",
          "label": "Left-Accumbens-area (mm^3)",
          "value": "466.0",
          "units": "mm^3"
        },
        "http://purl.org/nidash/fsl#fsl_000003": {
          "datumType": "ilx_0102597",
          "label": "Left-Accumbens-area (voxels)",
          "value": "466",
          "units": "voxel"
        }
      },
      "StatCollectionType": "FSLStatsCollection"
   }
}
```
# <span id="page-31-0"></span>**7.5 Indices and tables**

- genindex
- modindex
- search